## Subject: Modified Controls4U demo Posted by [deep](https://www.ultimatepp.org/forums/index.php?t=usrinfo&id=1190) on Tue, 14 Apr 2015 14:19:35 GMT [View Forum Message](https://www.ultimatepp.org/forums/index.php?t=rview&th=9279&goto=44598#msg_44598) <> [Reply to Message](https://www.ultimatepp.org/forums/index.php?t=post&reply_to=44598)

Hello,

I required to have different layouts displayed in same right side area based on selection from left panel.

I have attached the files.

Based on selection from ColumnList from left I replace the layout in RightPanel. I am using switch case to display selected function.

How to create array of the functions so that I can run function in right panel based on selection index. Like I have done it for bottom display. Then no need of switch case.

File Attachments 1) [Controls4U\\_Demo.7z,](https://www.ultimatepp.org/forums/index.php?t=getfile&id=4766) downloaded 277 times

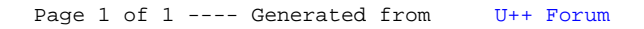